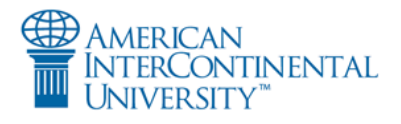

## ITCO101 Unit 2 Discussion Board Library Research Guide

## **Searching the AIU Library**

You can find information on how companies use information technology to foster success by searching the library's full-text electronic research databases. To search for information, follow these steps:

• Click the **Find articles and ebooks** link on the library homepage.

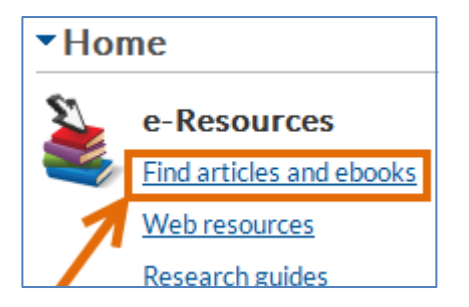

• When the next page loads, you will see a search box at the top of the page. Leave the box blank and click the search button to load the advanced search page.

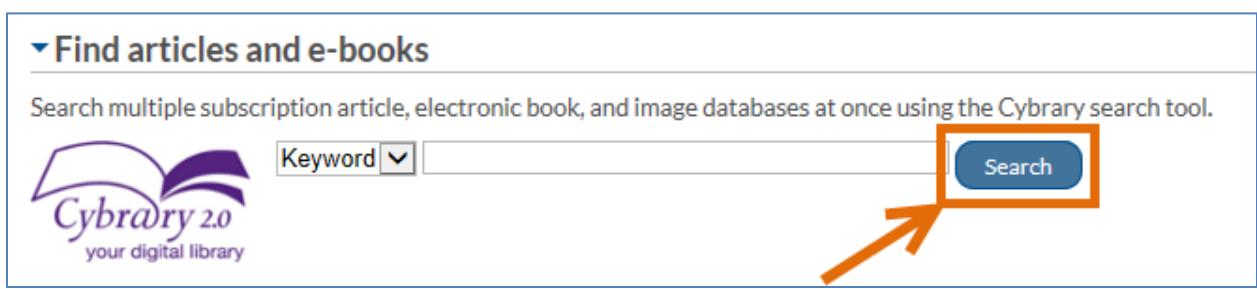

- Once the advanced search page loads, you will see three search boxes at the top of the page. To find information, you will enter your search terms into these boxes.
- The first step is to select a company in which you are interested. It is a good idea to pick a larger, wellknown and publicly-traded company. The more well-known the company, the more information that will be available, which will make your search easier.
- If you are unsure about what company to select, some search terms to try to help get some ideas include:

**Information technology** and **success in business Information technology** and **business enterprises Information technology** and **business enterprises** and **innovation Information technology** and **business enterprises** and **profit**

• Each bolded word of phrase before and after the "and" will go into its own search box. For example:

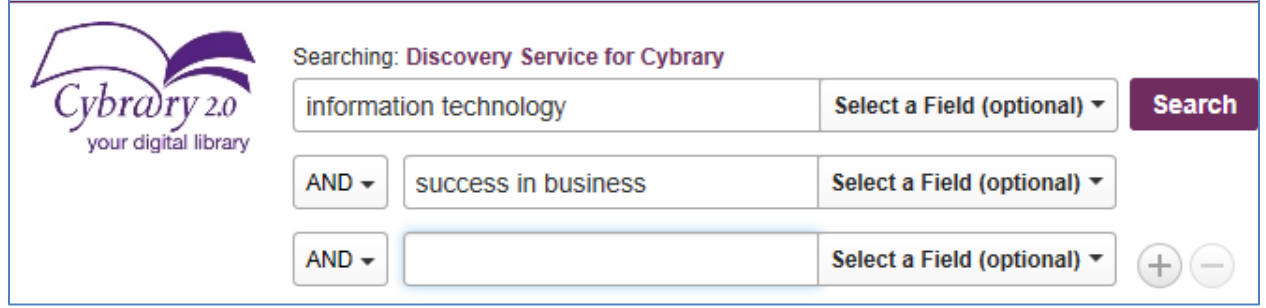

• After you type in your keywords, click the search button and results will load beneath the search boxes. Because IT is an ever-evolving subject, it is a good idea to limit your results to more recently published information. To do this, use the **Limit To** box on the left so set your date range to the past five years.

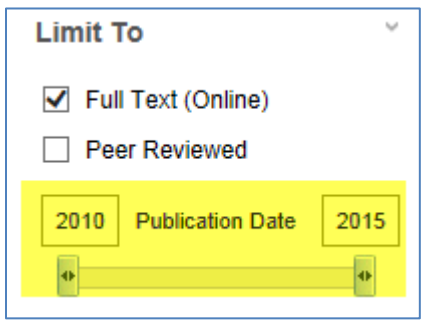

- In the results list, you will see result titles and publication information. To read the abstract, or summary, of a result, click the magnifying glass icon to the right of the title. This will help you determine whether or not the result will be useful to your research.
- To access the complete text of the result, click the **Full Text** link beneath its result listing.

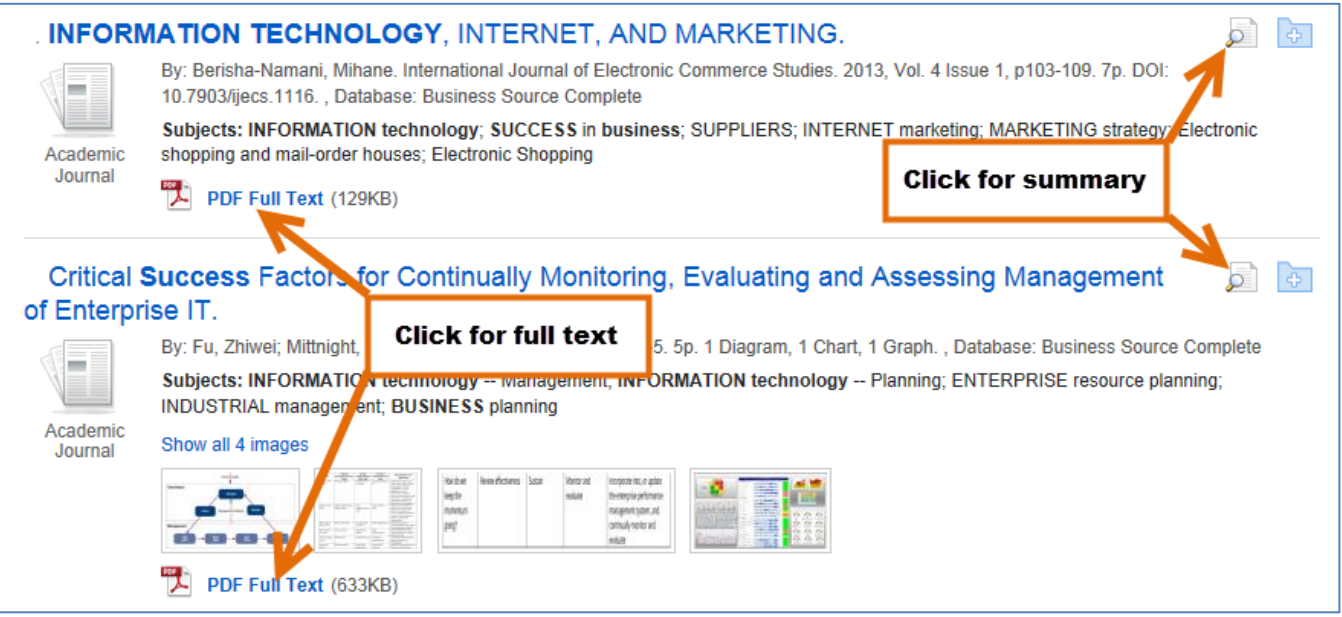

• The results you find can be printed, emailed, or downloaded. You will find links to these options after you load the full text.

![](_page_2_Picture_1.jpeg)

• You will find some company-specific information from the search suggestions above, but if you would like to conduct additional searches with a particular company in mind, some search terms to try include:

> **[Name of Company]** and **information technology [Name of Company]** and **information technology** and **innovation [Name of Company]** and **information technolo**gy and **strategy [Name of Company]** and i**nformation technology** and **cost [Name of Company]** and i**nformation technology** and **marketing**

• Follow the steps outlined above to conduct your search, browse results, load full text, and save.

## **Library Contact**

If you have any questions, or if you need assistance using the library's resources, please let us know! Contact your campus librarians using the information below.

To receive the quickest response, please be sure to use the contact information for your campus.

![](_page_2_Picture_128.jpeg)

The **AIU Online Library** is also available through the campus instant messaging system.